# **La modellazione BIM per il Viadotto Casette. Valore del BIM nella progettazione strutturale delle infrastrutture per un'opera nella tratta Grotti-Rieti**

Manuela Soli, Presidente e progettista strutturale IS – Ingegneria e Servizi

Carmen Lauriola, Collaboratrice IS – Ingegneria e Servizi

**Abstract**: *Questo articolo esamina in dettaglio la modellazione infraBIM utilizzando il software Midas CIM, facendo riferimento a uno specifico caso studio: il viadotto Cassette. Sarà fornita una descrizione completa e contestualizzata dell'infrastruttura seguita dall'approfondimento della modellazione infraBIM del viadotto. Le conclusioni, basate sull'esperienza di modellazione con l'applicativo, metteranno in luce il valore del BIM nella progettazione strutturale delle infrastrutture.*

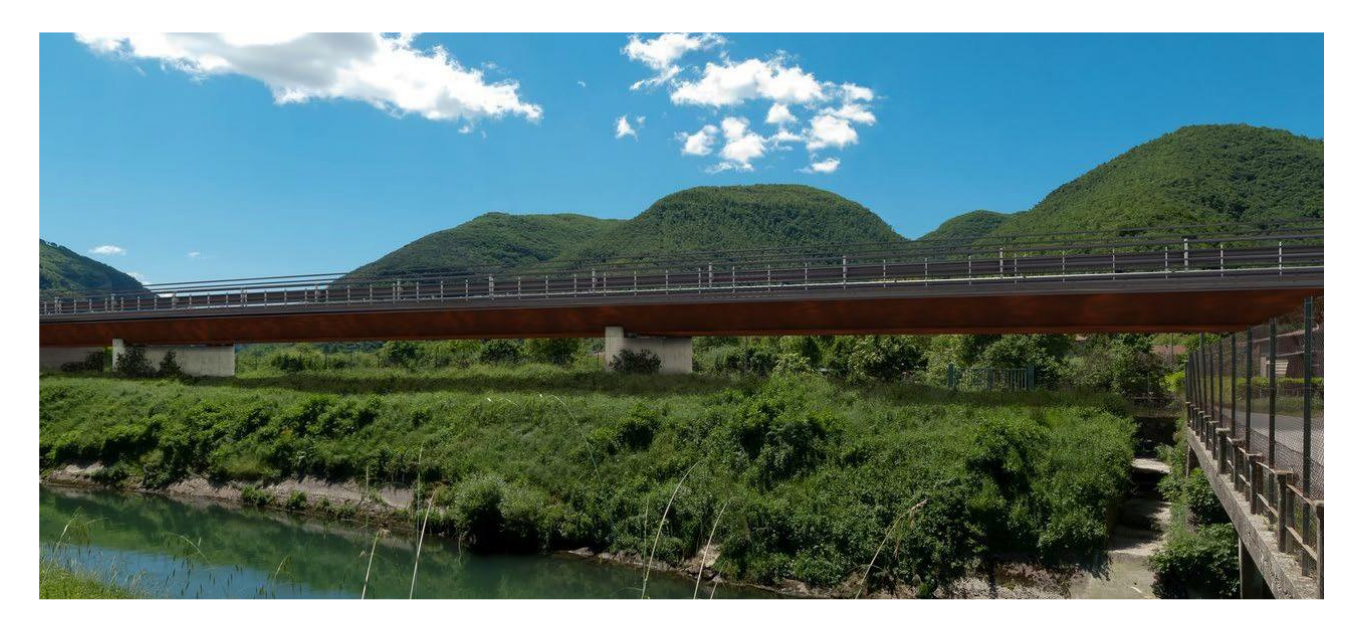

*Per gentile concessione di "Cras srl – Centro Ricerche Applicate per lo Sviluppo Sostenibile"*

# **1. VIADOTTO CASETTE**

# **1.1 Progetto generale: la visione di una nuova infrastruttura stradale**

Il *Viadotto Casette* fa parte integrante del progetto di realizzazione di una strada extraurbana secondaria inserita nella nota *Dorsale Appenninica*. L'esigenza di questo intervento deriva dalla volontà di migliorare l'accessibilità e l'efficienza delle connessioni stradali potenziando il sistema viario locale. Attraverso la deviazione del traffico pesante dai centri urbani, si mira a ridurre l'inquinamento e promuovere la sostenibilità, con l'obiettivo generale di favorire lo sviluppo turistico e le attività produttive. Il *Viadotto Casette* si trova nella tratta *Grotti – Rieti* ed è attualmente in fase di progettazione.

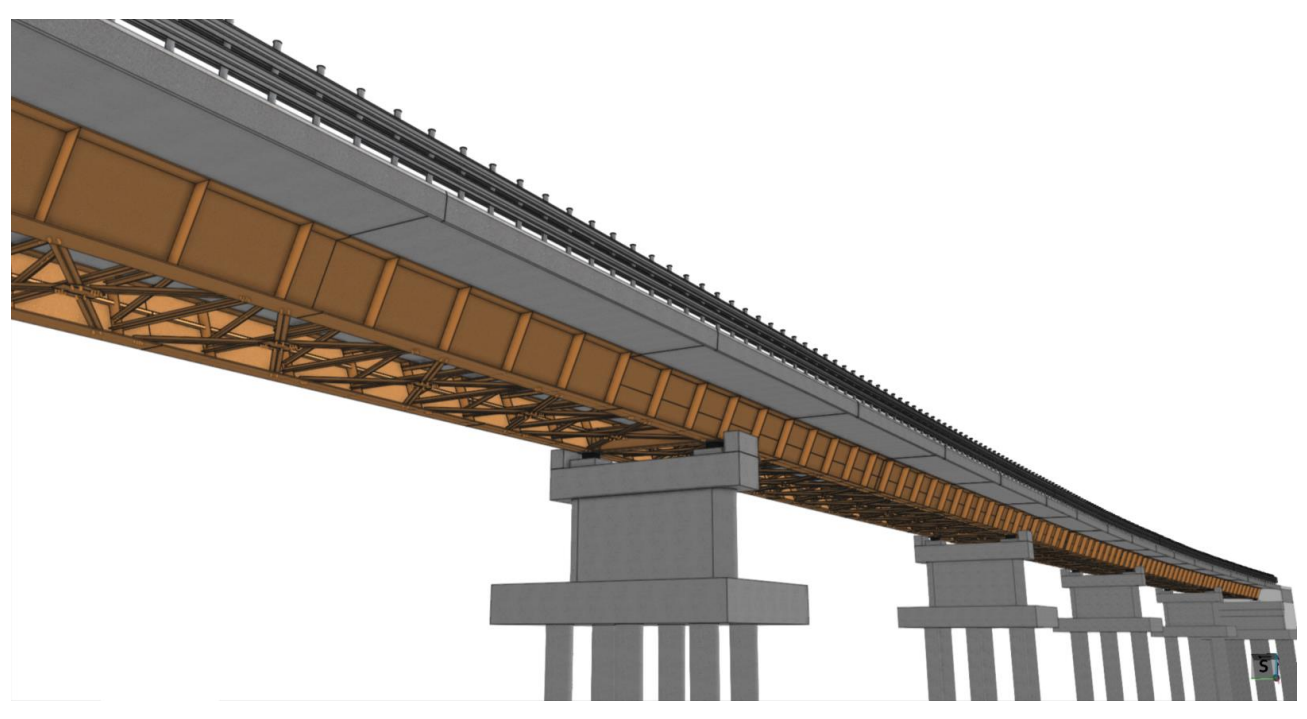

## INTRODUZIONE

# **1.2 Normative tecniche e descrizione dell'opera**

Il Viadotto Casette si distingue per la sua particolare tipologia costruttiva, le sue dimensioni e la sua forma. Si sviluppa parallelamente al *fiume Salto* con l'obiettivo di sormontare la viabilità locale ed evitare la costruzione di opere di contenimento dei rilevati che presenterebbero significative difficoltà esecutive.

La sua lunghezza complessiva è di *195 m* a via di corsa superiore. L'opera sarà costituita da un impalcato suddiviso in cinque campate: le campate centrali avranno una luce di *45* metri mentre quelle di estremità di *30* metri.

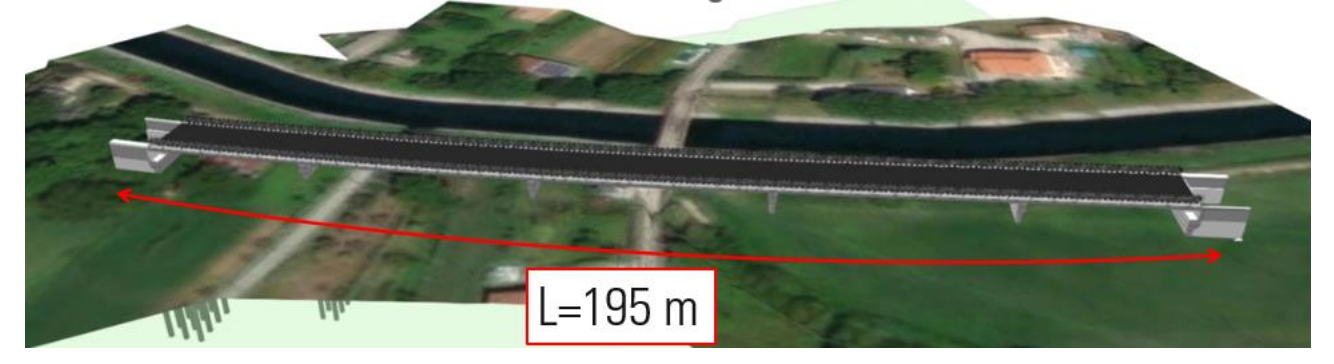

## *1) Vista dall'alto con geomorfologia del viadotto Casette*

Con riferimento alla sezione stradale tipo, conformemente alle disposizioni del *Dm 05/11/2001,* è stata adottata la configurazione tipica di strada extraurbana secondaria Tipo C1. Essa prevede due corsie di marcia con una larghezza di *3.75* metri ciascuna, e due banchine pavimentate di larghezza *1,50* m.

In alcuni punti del tracciato è stato necessario operare degli allargamenti della sede stradale e degli elementi marginali al fine di garantire le visuali libere per l'arresto. Ai lati della strada sono presenti un marciapiede largo *1,60* metri, per garantire la via di fuga, ed un cordolo alto *0,70* metri per il fissaggio delle barriere di protezione. Pertanto, si ottiene una larghezza minima di *12,80* metri.

Il viadotto è stato progettato nel 2008 rispettando i requisiti stabiliti nelle *Norme Tecniche per le Costruzioni del 2008.*  L'impalcato del viadotto è di tipo misto acciaio – calcestruzzo composto da:

- Due travi in acciaio con sagoma inclinata con altezza totale di *1,60* metri e con larghezza, spessore delle piattebande e dell'anima variabili;
- Soletta collaborante in cemento armato con spessore di *0,30 metri*;
- Traversi, controventi e diagonali in acciaio caratterizzati da un profilo a doppia L a lati uguali accostati con dimensioni variabili per ciascun elemento;
- Spalle in calcestruzzo armato di tipo scatolare identiche nella geometria ma con altezze diverse: circa *3,50* metri lato Torano e circa *4,30* metri lato Rieti. La soletta inferiore, larga *1,50* metri, è fondata sul terreno tramite 12 pali di fondazione con un diametro di *1,20* metri;
- Quattro pile centrali in calcestruzzo armato, con fusto a parete, con un'altezza media di *3,30* metri e appoggiate su *6* pali di fondazione con un diametro di *1* metro.

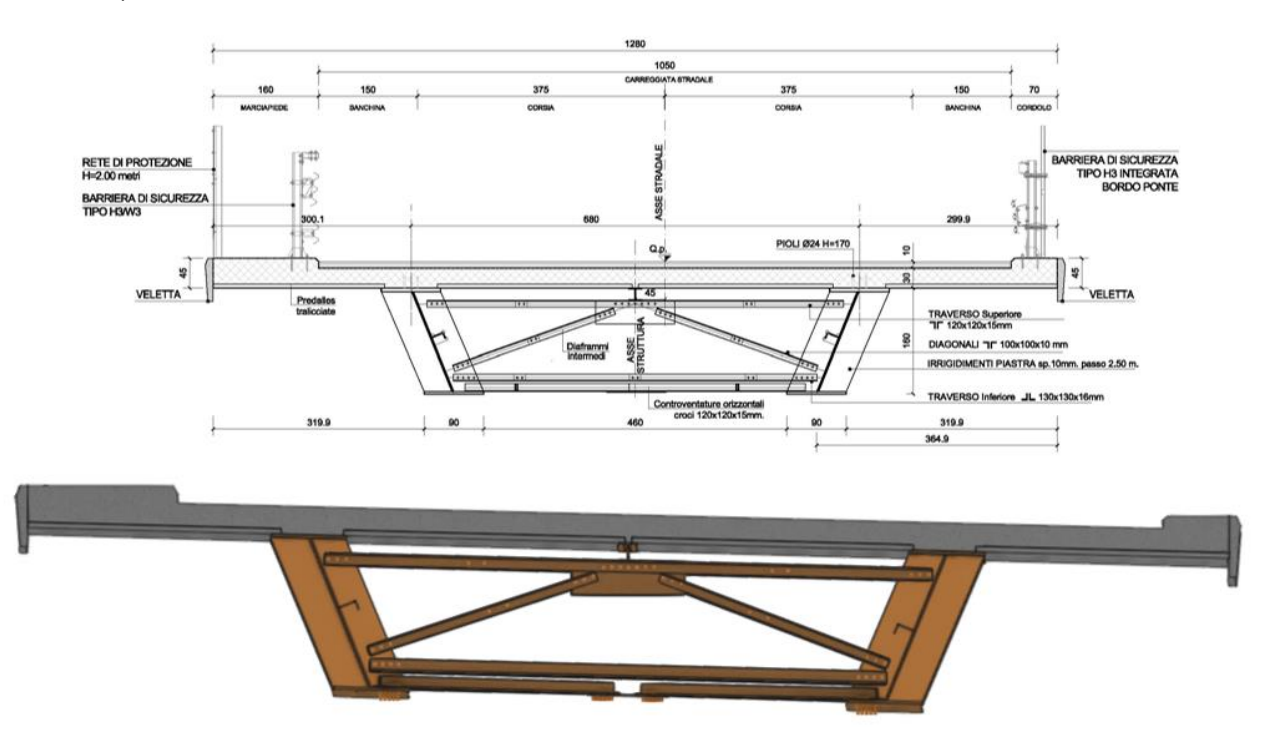

# *2) Sezione impalcato*

La sovrastruttura del viadotto trasmette le sollecitazioni alle spalle e alle pile tramite dei dispositivi elastomerici. Essi sono introdotti per smorzare il sisma poiché la regione del Lazio, come evidenziato nel 2016, è particolarmente soggetta a elevate accelerazioni sismiche.

Sui punti di appoggio, i collegamenti sono realizzati mediante traversi ad anima piena con sezione ad *I* per garantire il sollevamento del ponte in fase di manutenzione.

Le travi sono dotate di irrigidimenti intermedi aggiuntivi che includono irrigidimenti trasversali posti a intervalli regolari di circa *2,50* metri ed uno longitudinale. Le travi sono state giuntate in sedici punti al fine di garantire la lunghezza minima in fase di trasporto.

## **1.3 Analisi strutturale FEM con software Midas Civil**

La modellazione e l'analisi strutturale è stata effettuata impiegando il software FEM Midas Civil e utilizzando l'analisi dinamica con spettro di riposta. Le travi sono state modellate verticali inserendo dei *rigid link* per simulare l'inclinazione della stessa. Tramite l'inserimento dei *composite plate* è stato possibile definire le caratteristiche della sezione composta acciaio – calcestruzzo.

Per quanto riguarda le tipologie di carico, è stato importante introdurre i carichi mobili mediante l'analisi tramite il *Moving Load Analysis,* al fine di individuare la posizione critica del carico stradale sull'impalcato.

Per dimensionare gli isolatori elastomerici sono stati aggiunte molle sugli appoggi e sono state determinate le rigidezze necessarie affinché possano fornire una efficace capacità di smorzamento.

Nel modello finale è stato incorporato lo spettro di risposta elastico al quale è stato assegnato lo smorzamento determinato nelle fasi precedenti in modo da ottenere le sollecitazioni e deformazioni reali.

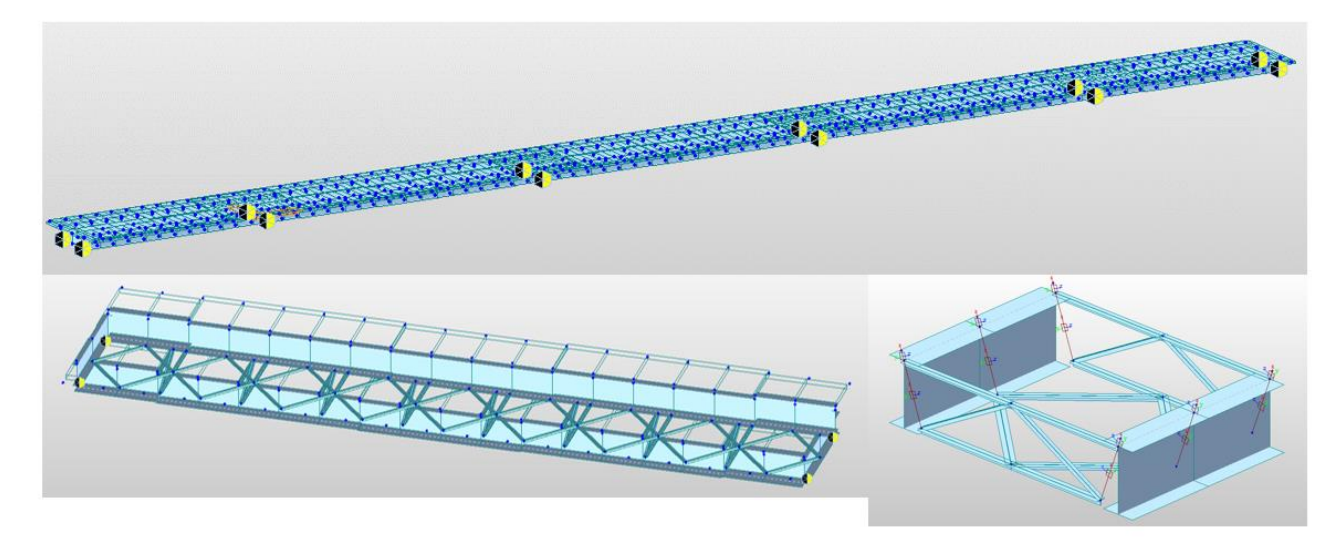

*3) Modello di calcolo con il software Midas Civil*

### **1.4 Modellazione infraBIM del viadotto Casette con il software Midas CIM**

La modellazione infraBIM, il BIM per le infrastrutture come ponti, viadotti e strade, offre una prospettiva completa a 360 gradi, consentendo l'analisi di aspetti pratici come la fattibilità di realizzazione, l'assemblaggio, la manutenzione e così via.

La georeferenziazione del modello è stato il primo aspetto tenuto in considerazione definendo un punto di riferimento ed introducendo le coordinate di latitudine, longitudine ed altitudine secondo il sistema geodetico WGS84. Nella modellazione infraBIM, la condizione al contorno più significativa da cui partire per collegare gli oggetti è il tracciato stradale. Esso è composto dalle seguenti informazioni:

- Andamento planimetrico ed altimetrico, importato in Midas CIM da un polilinea in formato DXF;
- Suddivisione in tratti, permette di organizzare in modo parametrico gli elementi che compongono la struttura e si possono definire le posizioni dei giunti, spalle e pile;
- Inclinazione trasversale dei cigli, condizione importante nel viadotto Casette in quanto si sviluppa in clotoide e con curva a raggio costante.

#### **1.4.1 Point Library**

Nella libreria Point Library, è possibile creare oggetti con una funzione puntuale nella infrastruttura. Gli elementi vengono fissati ad un punto di controllo che rappresenta la posizione di riferimento locale dell'intero elemento nel contesto stradale.

Gli oggetti modellati comprendono spalle, pile ed isolatori di appoggio. Per gli isolatori, sono state aggiunte informazioni aggiuntive come la rigidezza ed il peso, che sono caratteristiche specifiche dei singoli elementi strutturali.

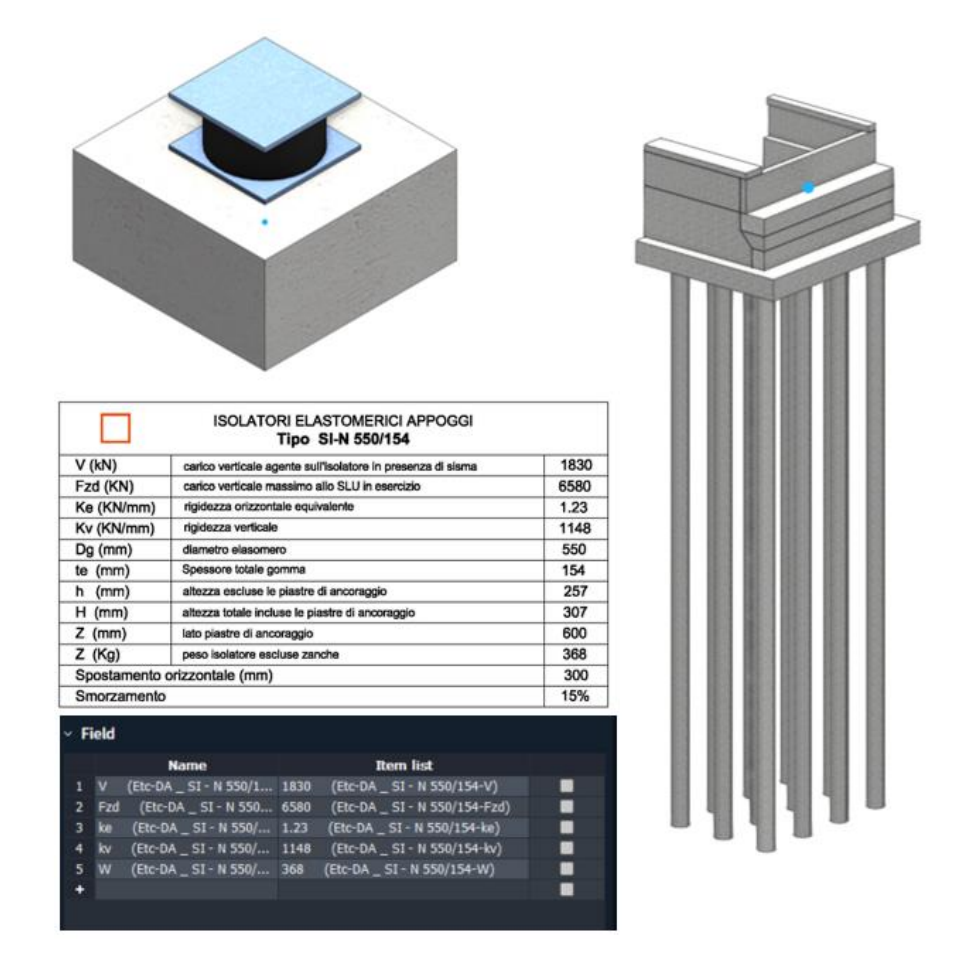

*4)Point Libraries modellate in Midas CIM: spalla e dispositivo di appoggio con scheda tecnica nel software infraBIM*

### **1.4.2. Curve Library**

La libreria Curve Library consente la creazione di oggetti altamente parametrici che si adattano alle condizioni al contorno del tracciato stradale. Per creare tali elementi si definisce una mascherina della sezione, che può essere importata da DWG o creata manualmente con editor, sulla quale vengono posizionati dei punti parametrici chiamati *Vertex Point* i quali seguono l'andamento dei cigli stradali. La sezione viene estrusa lungo una linea generatrice che andrà a posizionarsi nel tracciato stradale.

Nel processo di modellazione delle travi principali sono stati introdotti degli irrigidimenti trasversali, noti come elementi *Stiffener*, posizionati ad intervalli di *2,50* metri insieme agli irrigidimenti longitudinali che seguono l'andamento della trave.

Con la libreria è possibile modellare diversi oggetti tra cui: travi, traversi, soletta, velette, manto stradale, guardrail e barriere di protezione. Per la controventatura sono state modellate le piastre e le bullonature utilizzando un editor specifico all'interno del software.

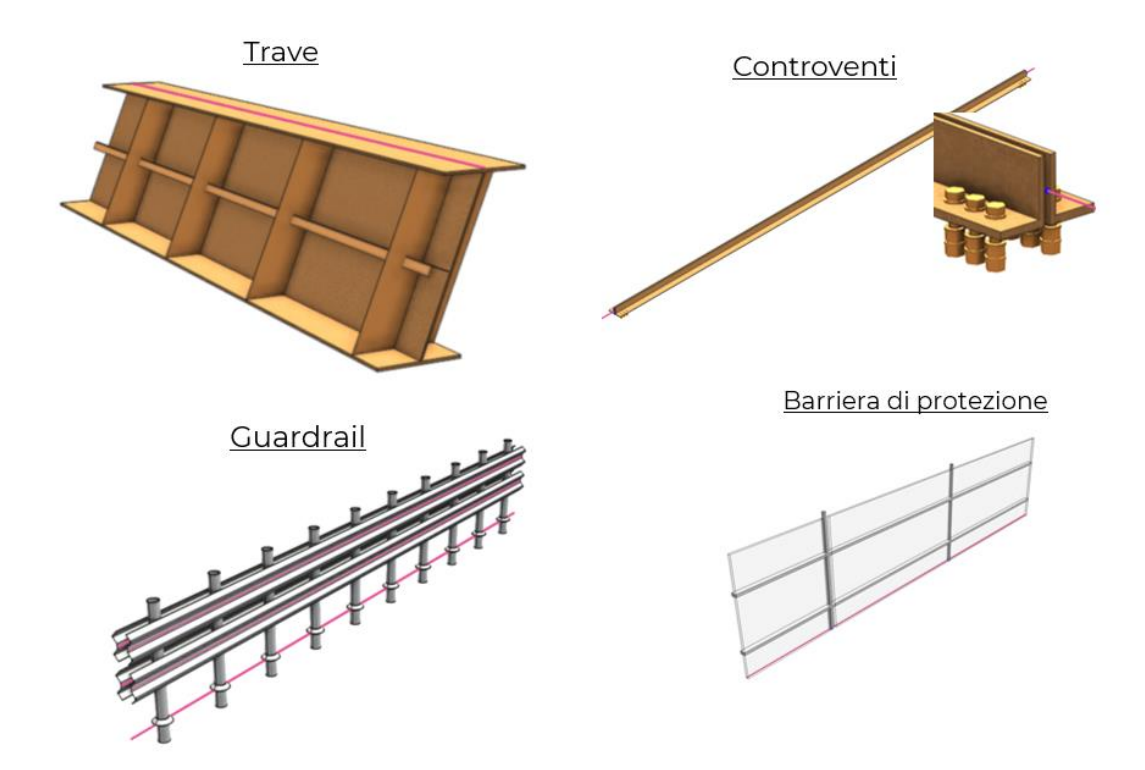

*4) Curve Libraries modellate in Midas CIM*

#### **1.4.3. Assembly Unit**

La libreria Assembly Unit è un aggregatore delle Curve Libraries e Point Libraries con lo scopo di creare degli elementi campata posizionabili sul tracciato stradale.

L'Assembly Unit rappresentativa del viadotto Casette è quella del concio campata tipo nella sovrastruttura.

Essa è stata modellata andando a creare delle linee di riferimento parallele a quella di default con lo scopo di creare degli elementi che andranno a seguire l'andamento dei cigli.

Per avere un modello fortemente parametrico ed avere tutti gli elementi che siano dipendenti dall'andamento dei cigli, è stato necessario creare degli elementi controventatura parametrici. I traversi e i diagonali sono stati modellati definendo ulteriori linee di riferimento collegate tra di loro in modo da rendere il sistema vincolato e parametrico.

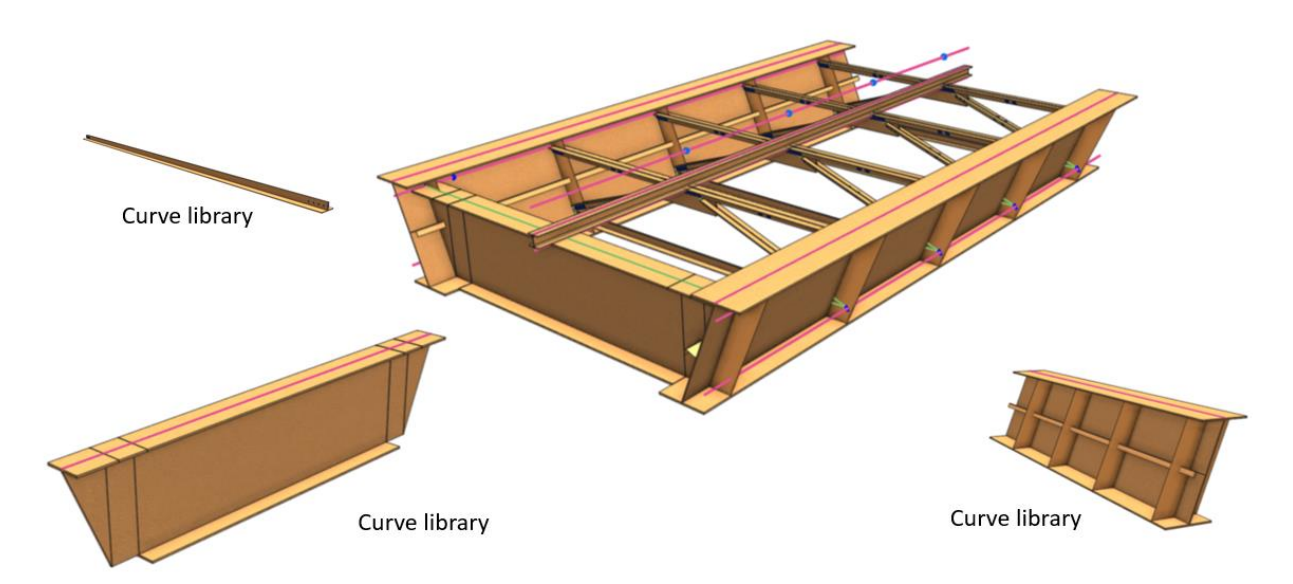

## *6) Assembly Unit dell'impalcato tipo modellata in Midas CIM*

Con la stessa filosofia sono state create altre Assembly Unit come: pile e spalle con dispositivi di appoggio, manto stradale con guardrail e barriera di protezione ed infine soletta con veletta.

Esse sono state assegnate su tutti i segmenti della struttura ed in caso di variazione del percorso l'intero modello subisce un aggiornamento automatico.

Nel modello è possibile impostare una gerarchia strutturale, *work type – structure*, andando ad assegnare ad ogni elemento il relativo livello. Questa suddivisione consente di rendere visibili o nascondere i macroelementi della struttura.

### **2. Conclusioni**

Al termine del processo di modellazione, possiamo affermare che Midas CIM si distingue per la sua interfaccia grafica intuitiva che lo rende accessibile anche a coloro che si avvicinano per la prima volta alla modellazione infraBIM. Durante l'utilizzo del programma abbiamo apprezzato particolarmente la funzione di aggiornamento automatico del modello. Qualsiasi variazione apportata al tracciato viene immediatamente aggiornata garantendo una sincronizzazione istantanea.

L'interoperabilità delle informazioni tramite Midas Civil, con il modulo integrato nel software infraBIM, consente lo scambio di dati geometrici all'interno del software FEM potenziando il workflow in fase di progettazione e riducendo i tempi di modellazione geometrica.

In conclusione, Midas CIM si è dimostrato uno strumento completo e versatile che semplifica il processo di progettazione infraBIM. Offre numerose funzionalità utili, come la messa in tavola e il calcolo delle quantità, per la gestione e l'elaborazione dei dati del progetto.

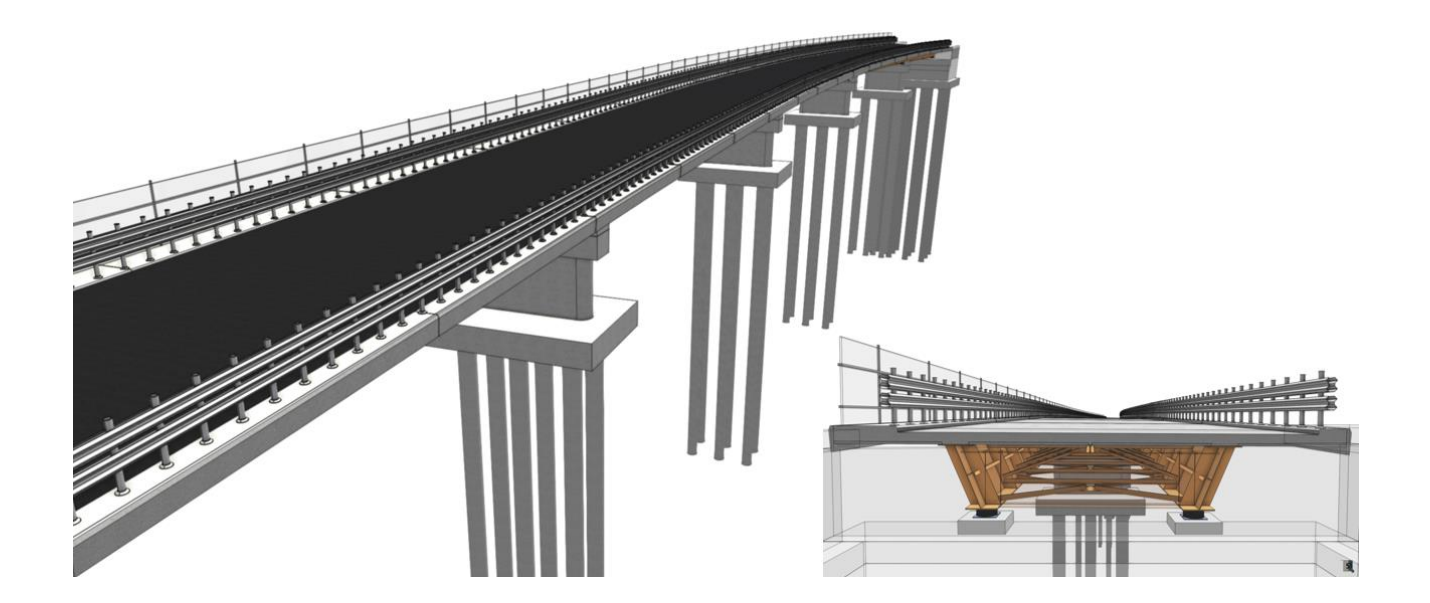

*7) Vista dall'alto e sezione del viadotto Casette*